## **5. Графика в MATLAB**

MATLAB разполага с голям брой разнообразни средства за графично представяне и визуализация на данни и на получените от работата на програмите резултати, в това число двумерна, тримерна графика и анимация. В тази тема са представени някои основни и найчесто използвани графични команди и функции, както и подходи за графично представяне на данни.

Пълен списък на всички графични команди и функции се извежда с командата **help**:

**>> help graph2d** % за двумерна графика **>> help graph3d** % за тримерна графика **>> help specgraph** % за специална графика

#### **5.1. Обикновена двумерна графика**

Функциите и командите, които се използват за цялостното оформяне на една двумерна графика се разделят на три групи:

• Функции за начертаване на самата графика: **plot, loglog, semilogx,** 

**semilogy, plotyy, polar**;

• Команди за управление на осите: **axis, grid, box, hold, subplot**;

• Функции за нанасяне на надписи върху графиките: **xlabel, ylabel, title,** 

**legend, text, gtext, texlabel**.

#### **5.1.1. Функции за начертаване на графики**

Най-често използваната функция за начертаване на графики в MATLAB е **plot**. Тя е разгледана и най-подробно. Функцията **plot**, както и повечето функции в MATLAB**,** може да се използва с различен брой аргументи:

**plot(y)** – начертава графиката на функция, чиито стойности са записани във вектора y. Като абсциси се използват индексите на отделните елементи на вектора.

**plot(Y)** – начертава едновременно графиките на няколко функции, представени чрез отделните стълбове на матрицата Y. За абсциси се използват първите индекси на елементите.

**plot(x, у)** – начертава графиката на функцията  $y = f(x)$ . Тук x е вектор с абсцисите, а  $y$ вектор с ординатите.

**plot(x, Y)** – начертава едновременно графиките на няколко функции на един и същи аргумент:  $y1 = f1(x)$ ,  $y2 = f2(x)$ , ... Стойностите на функциите са записани в отделните стълбове на матрицата Y;

**plot(x, y1, x, y2, x, y3, ...)** – аналогична на  $plot(x, Y)$ , но функциите са представени с двойки вектори:  $x -$ на абсцисите,  $y1, y2, y3, ...$  на ординатите;

**plot(x, f1(x), x, f2(x), ...)** – аналогична на предишната, но стойностите на отделните функции за всички абсциси от вектора x се пресмятат директно в командата **plot**;

**plot(x, y1, '***str1***', x, y2, '***str2***', …)** – тук аргументите се въвеждат по тройки. Третият аргумент от всяка тройка е низ, който се състои от един до три управляващи символа. С помощта на тези символи може да се променят подразбиращите се стойности за цвят и стил на линията и вида на маркера. Всички възможни стойности на управляващите символи могат да се видят като се подаде командата **help plot**.

Стойностите за управляващите символи са:

## **Цвят на линия**

- $r red vepben;$
- $q$  green зелен;
- $b blue cm$ н:
- $v -$  yellow жълт;
- m magenta малинов;
- c cyan синьо-зелен;
- $k black vepen;$
- $w white 6a\pi$ .

#### **Стил на линия**

- **–** непрекъсната линия
- **:** точкова линия
- **-.** пунктирна линия
- **--** прекъсвана линия (тирета)

#### **Вид на маркера**

- о кръгче;
- x кръстче;
- + символ "+";
- \* звездичка;
- s квадратче;
- d ромбче;
- v триъгълниче с върха надолу;
- ^ триъгълниче с върха нагоре;
- > триъгълниче с върха надясно;
- < триъгълниче с върха наляво.

**plot(x, y1, '***str1***', '***param***',** *value\_of\_par***, ...)** – двойките или тройките аргументи могат да бъдат следвани от двойки опции (*parameter/values pairs*), които задават допълнителни свойства на линиите и маркерите:

**'LineWidth'**, *n* – дебелина на линията в pt;

**'MarkerEdgeColor',** '*symbol*' – цвят на маркера (ако е отворен) или цвят на рамката на маркера (ако е затворена фигура); низът '*symbol*' е един от описаните символи за задаване на цвят;

**'MarkerFaceColor',** '*symbol*' – цвят за запълване на маркера (ако е затворена фигура);

**'MarkerSize',** *n* – размер на маркера в pt.

Важно е да се знае:

• Ако се чертаят едновременно няколко графики, без да е указан явно цветът на линиите, системата автоматично избира различен цвят за всяка графика.

• В аргумента '*str* ' управляващите символи от трите категории могат да се указват в произволен ред.

• Низът '*str* ' може да съдържа 1, 2 или 3 управляващи символа, но не повече от един от дадена категория.

• Ако в аргумента '*str* ' няма символ за стил на линия, тя не се чертае. Означават се само точките с помощта на указания маркер.

Функциите **loglog, semilogx** и **semilogy** работят аналогично на функцията **plot**. Те могат да имат същите аргументи, като същесвената разлика е следната:

**loglog** – използва логаритмичен мащаб по двете оси x и y;

**semilogx** – използва логаритмичен мащаб по оста x;

**semilogy** – използва логаритмичен мащаб по оста y.

Функцията **polar**, както показва името , начертава графиката на функцията r = r(φ) в полярни координати.

**polar(***phi, r, 'str'***)**,

където:

*phi* - вектор със стойностите на полярния ъгъл в радиани;

*r* – вектор със стойностите на радиуса;

'*str*' – низ, който задава стила на линията

#### **5.1.2. Команди за управление на осите**

Команда **axis** – управлява мащабирането и изгледа на координатните оси на текущата графика:

**axis([***xmin xmax ymin ymax***])** – задава интервалите на изменение на променливите по координатните оси;

**axis auto** – връщане към стойности, избрани автоматично от системата;

**axis equal** – задава еднакъв мащаб по двете оси, така че графиката да не е деформирана;

**axis square** – прави координатната рамка (axis box) квадратна;

**axis tight** – скалите по двете оси съответстват на диапазона на изменение на данните;

**axis normal** – премахва всякакви ограничения по мащабирането;

**axis ij** – поставя координатното начало в горния ляв ъгъл; оста y е насочена надолу;

**axis xy** – възстановява нормалната ориентация на координатната система – началото е в долния ляв ъгъл, а оста y е насочена нагоре.

**grid on** - добавя мрежа към текущата графика;

**grid off** – премахва мрежата от текущата графика;

**box on** - добавя "кутия" към текущите оси,

**box off** - премахва "кутията" от текущите оси;

**hold on** - няколко графики, създавани от последователно изпълнени графични команди се изобразят в един и същи прозорец при запазване на всички свойства на осите. От този режим се излиза с командата **hold off**.

**subplot** - разделя един прозорец на по-малки прозорци, в които да се изобразят различни графики. Самата команда **subplot** не чертае графиките, а подготвя прозореца, в който ще попадне графиката, начертана от функцията, следваща непосредствено след командата **subplot**.

**subplot**  $(m, n, k)$  - разделя основния прозорец на по-малки прозорци (панели), които можем да си представим като матрица с размери *m x n*. Третият аргумент *k* указва номера на прозореца, в който ще бъде изобразена графиката, начертана от функцията **plot** или друга графична функция, следваща непосредствено след командата **subplot(***m, n, k***)**. Номерацията на прозорчетата е по редове отляво надясно и отгоре надолу. На схемата е показано разделянето на основния прозорец, след подадена команда **subplot(3, 3, k)**, където k може да има стойност от 1 до 9.

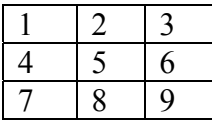

Няколко от панелите могат да се обединят в един, като за трети аргумент на функцията **subplot** се подаде вектор с номерата на обединяваните панели, например

## **>>subplot(3,3,[3 6 9])**.

Някои от панелите могат да се използват само за въвеждане на пояснителен текст, след като в тях се премахнат осите с командата **axis('off').**

#### **5.1.3. Функции за нанасяне на надписи върху графиките**

**xlabel('***string***')** – нанасяне на надпис по оста x.

**ylabel('***string***')** – нанасяне на надпис по оста y.

**title('***string***')** – нанасяне на заглавие в горната част на графиката.

**legend('***str1***','***str2***', …)** – изобразява легенда в горната дясна част на графичния прозорец. Използва се, когато прозорецът съдържа няколко графики. За всяка графика в легендата е начертана права линия с цвета и стила на линията на графиката, а след нея следва съответният пояснителен текст, взет от поредния аргумент на функцията **legend**. Последователността на аргументите-низове трябва да отговаря на реда на построяване на съответните графики. Очевидно е, че броят на низовете трябва да е равен на броя на графиките.

**legend(***str1***,** *str2***, …, 'Location',** *LOC***)** – задава се явно положението на легендата. Някои от възможните стойности на аргумента *LOC* са:

**'North'** – в горната част на рамката;

**'South'** – в долната част на рамката;

**'East'** – в дясната част на рамката;

**'West'** – в лявата част на рамката;

**'Best'** – подбира се най-доброто място, така че да има възможно най-малко застъпване с графиката.

**'NorthOutside'**, **'SouthOutside'**, **'EastOutside'**, **'WestOutside'** и

**'BestOutside'** – поставят легендата извън рамката (кутията).

Пълна информация за възможните аргументи дава командата **help legend**.

Програмно нанасяне на текст на произволно зададено от нас място в текущия графичен (или текстов) прозорец може да се извърши с помощта на командите **gtext** и **text:**

Командата **gtext** дава възможност визуално да се избере най-подходящото място за начало на надписа.

**gtext('***string***')** – след като бъде въведена тази команда, позиционирайте курсора на мишката върху графичната област. Той ще се превърне в две пресичащи се линии – хоризонтална и вертикална. Изберете с този "кръст" желаното място и щракнете с левия бутон. На мястото веднага се появява текстът, зададен с аргумента '*string*'.

**gtext(***Cell\_array\_of strings***)** – работи като горната команда, но вмъква няколко реда, всеки от които е записан като низ в отделна клетка на въведения масив от клетки.

**gtext**(...,'*PropertyName*', *PropertyValue*,...**)** – позволява да се задават стойности на някои свойства, например име и размер на шрифта и др.

За командата **text**, е необходимо предварително да се зададат (в самата команда) координатите на мястото, където да се въведе текстът. Тя обаче е по-универсална и е за предпочитане, когато трябва да се въвежда по-голям по обем текст в отделен подпрозорец, зададен с командата **subplot**. Общата форма на командата има следния вид:

```
text(x, y, 'string', 'FontName', '<Име на шрифта>',... 
'FontSize', <Размер на шрифта в pt>)
```
В този формат *x, y* са декартовите координати на началната позиция, от която ще се нанесе текстът *string* с указаното име и размер на шрифта. Тези координати могат да бъдат два типа:

 $\bullet$  абсолютни – единици за измерване: inches, centimeters, points, pixels. Отчитат се от долния ляв ъгъл на координатните оси;

• нормализирани – отчитат се от горния ляв ъгъл на графичното поле и приемат стойности в диапазона от 0 до 1; това означава, че левият горен ъгъл на графичното поле има координати  $(0, 0)$ , а десният долен –  $(1, 1)$ .

По подразбиране се използват абсолютни координати в мащаба на начертаваната графика.

**Пример 1:** Да се начертаят графики на функцията

 $y = e^{-ax} \cos x$  $y_1 = e^{-ax} \sin x$ за различни стойности на параметъра *a* .

Програма:

```
x = 0 : pi/100 : 2*pi; 
for a = -0.1 : 0.02 : 0.1 
    y = exp(-a*x) \cdot x cos(x);
    y1=exp(-a*x).*sin(x); % реализира се с поелементно умножение на
    вектори
    plot(x, y,'r-', x, y1, ('c-')) 
    hold on % всички графики в един прозорец
    grid on % начертаване на мрежа
end
```
Резултатът от работата на програмата е представен на Фиг.5.1.

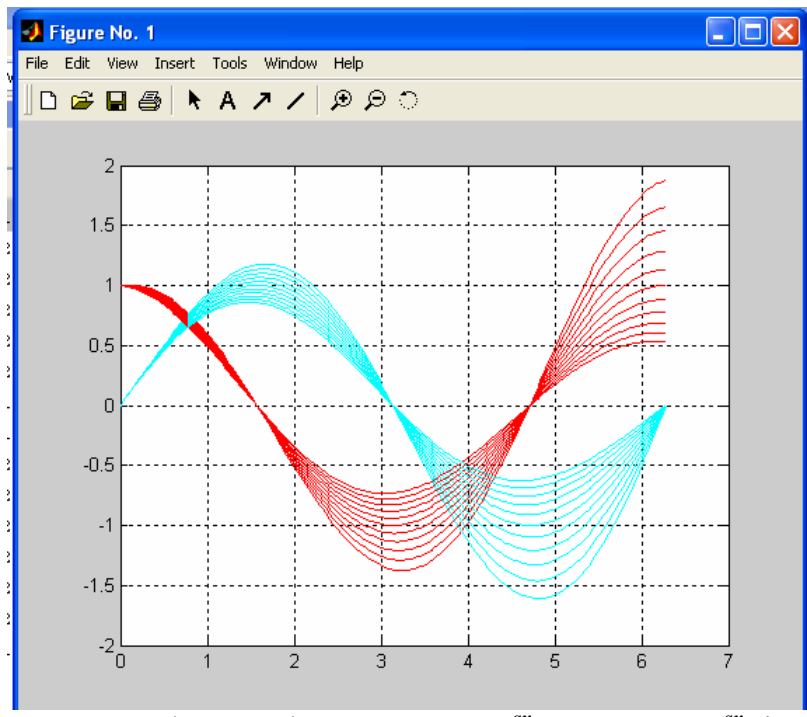

Фиг.51. Графики на функцията *y* = *e* <sup>−</sup>*ax* cos *x* и *y1* = *e* <sup>−</sup>*ax* sin *x*

## **Пример 2:**

Да се начертае графика на функцията *у=f(x),* която е зададена по следния начин

$$
y = \begin{vmatrix} 0, & 3a |x| > R \\ \sqrt{R^2 - x^2} \end{vmatrix}
$$

Програма:

```
r=input('въведи радиус r '); 
for x=-9:0.01:9, 
    if abs(x)<sup>2</sup>r,
          y=0; 
    else 
          y=sqrt(r^2-x^2); 
    end 
    plot(x,y,'b--') 
    hold on % всички графики в един прозорец
    grid on % начертаване на мрежа
end
```
Резултатът от работата на програмата е представен на Фиг.5.2.

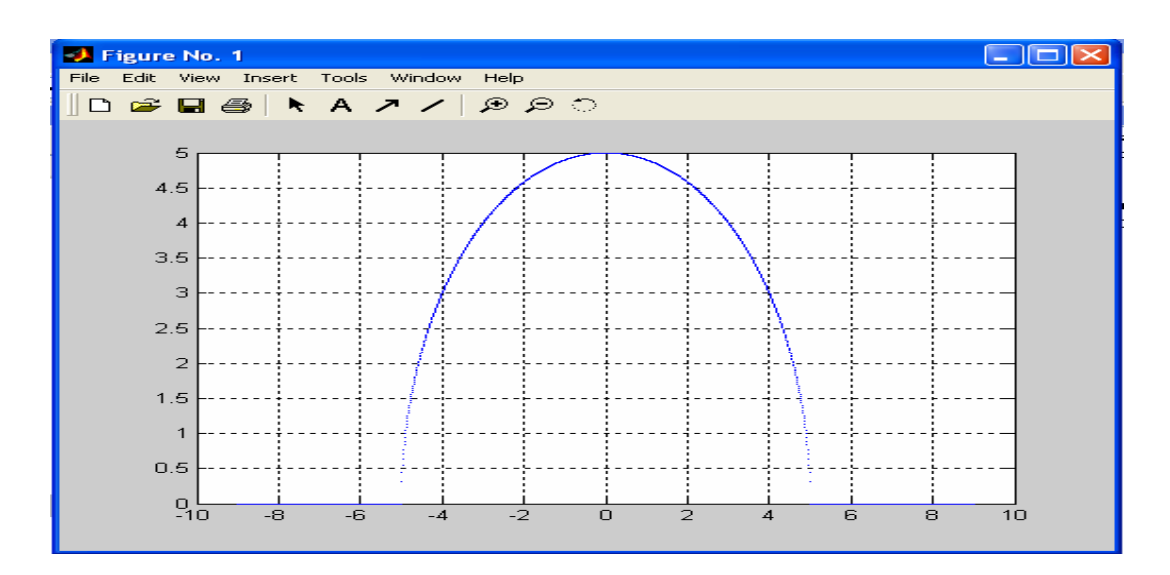

Фиг.5.2. графика на функцията от пример 2

**Пример 3:** Графики на функциите sin(x) и cos(x) за интервал за от 0 до 180<sup>0</sup>.

Програма:

```
x = 0 : pi/300 : 2*pi; 
y = sin(x);y1=cos(x); 
plot(x, y, 'r.-', x, y1, 'g.:') 
grid on % начертаване на мрежа
```
Резултатът от работата на програмата е представен на Фиг.5.3.

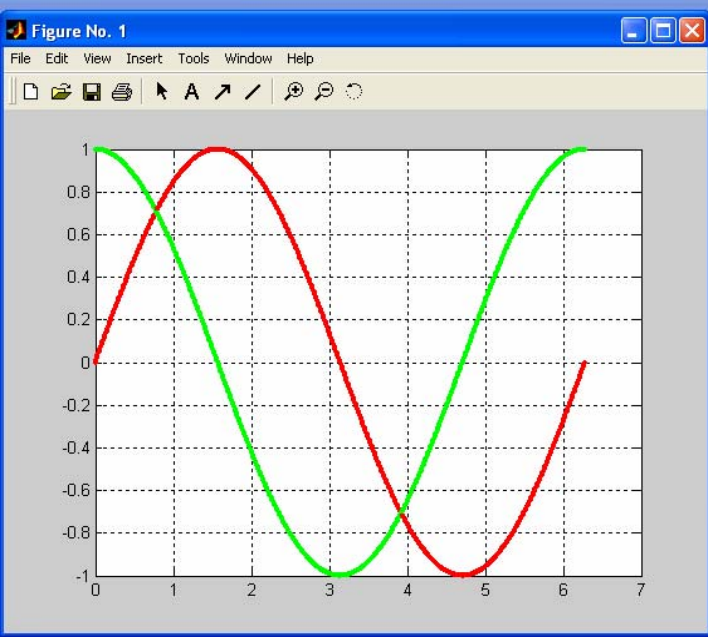

 $\Phi$ иг.5.3 Графики на функциите sin(x) и cos(x)

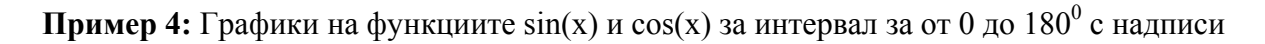

Програма:

```
x = 0 : pi/300 : 2*pi; 
y = sin(x);
y1=cos(x); 
plot(x, y, 'r.-', x, y1, 'g.:') 
grid on % начертаване на мрежа
gtext('sin') 
gtext('cos')
```
Резултатът от работата на програмата е представен на Фиг.4.

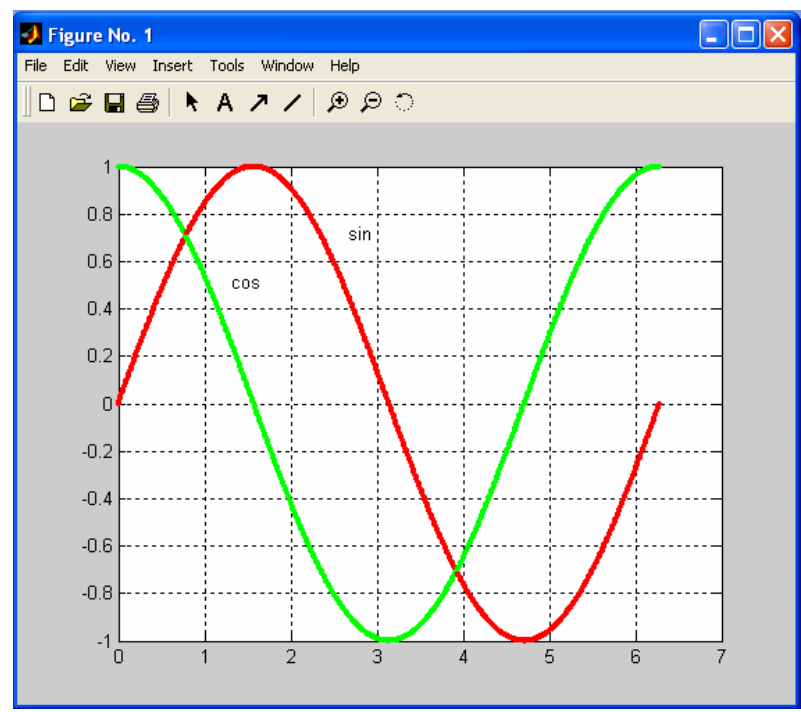

Фиг.5.4. Графики на функциите sin(x) и cos(x) с надписи

# **5.2. Обикновена тримерна графика**

За създаване на тримерна графика се използват и прилагат почти всички функции за управление на осите и за нанасяне на надписи, които се използват при създаване на двумерна графика.

Функцията **plot3** е аналог на **plot**. С нея се начертават пространствени криви.

**plot3(x, y, z) –** начертава графиката на пространствена крива, зададена в параметричен вид.

MATLAB разполага с функциите за изобразяване на повърхнини, които се описват с функцията *z = f*(x, y). Функцията може да се зададе в аналитичен или табличен вид.

**mesh** – изобразяване с помощта на мрежа;

**surf** – изобразяване чрез непрекъсната повърхнина;

**surfl** – с допълнително осветяване (l от light – светлина).

Построяването на графиката е в следната последователност:

1) Пресмятат се матриците X и Y на координатите x и y на възлите на мрежата с помощта на функцията meshgrid:

 $[X, Y] = \text{meshgrid}(X, Y)$ 

Тук x и y са вектори с абсцисите и ординатите.

2) Пресмята се матрицата Z със стойностите на функцията във

всички възли:

 $Z = F(X, Y)$ 

В дясната част на това равенство трябва да е въведена конкретната функция с използване на поелементните оператори .\*, ./, .^ !

3) Извиква се една от трите функции mesh, surf или surfl за построяване на графиката: mesh(X, Y, Z); surf(X, Y, Z); surfl(X, Y, Z)

4) Извикват се някои от допълнителните функции за оформяне на графиката:

**colorbar** – извежда се цветова лента;

**colormap('***colmap***')** – цветова карта, която определя оцветяването на изображението; Някои от възможните стойности на опцията '*colmap*' са 'gray','copper', 'pink', 'spring', 'summer'. Пълният списък на цветовите карти се получава с командата **>> help graph3d**.

**shading interp** – плавен преход на сенките (командата се въвежда без аргументи).

**Пример:** Изобразяване на функцията  $z = e(-x^2 - y^2)$ 

Програма:

```
[X, Y] = meshgrid(-2:0.05:2, -2:0.05:2);Z = exp(-X.^{2} - Y.^{2});
surfl(X,Y,Z), shading interp 
colormap('copper'), colorbar
```
Резултатът от работата на програмата е представен на Фиг.5.5.

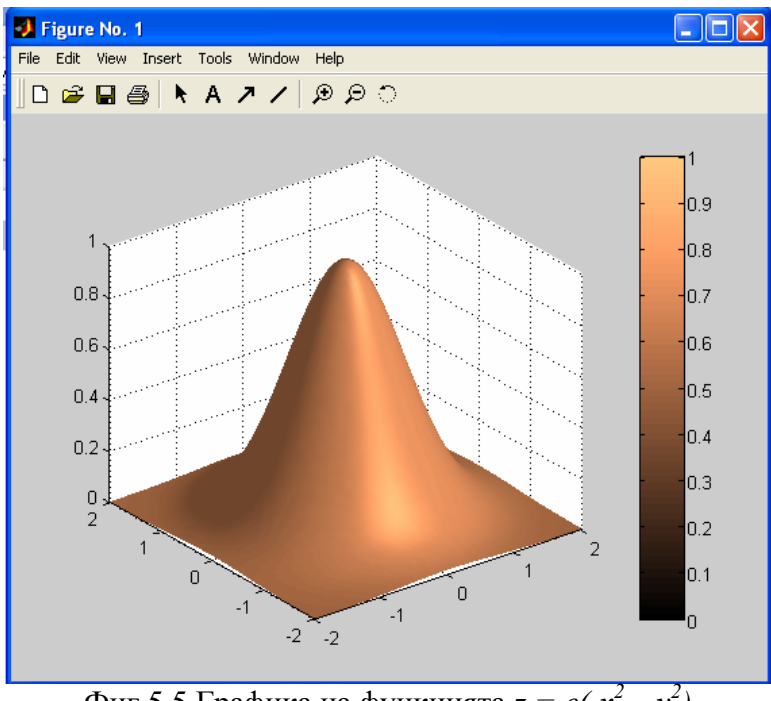

 $\Phi$ иг.5.5 Графика на функцията *z* = *e*(- $x^2 - y^2$ )

**Пример 2:** Построяване на пространствена крива

Програма:

```
t = 0 : pi/100 : 20*pi;x = cos(t); y = sin(t);
plot3(x, y, t); 
grid on;
```
Резултатът от работата на програмата е представен на Фиг.5.6.

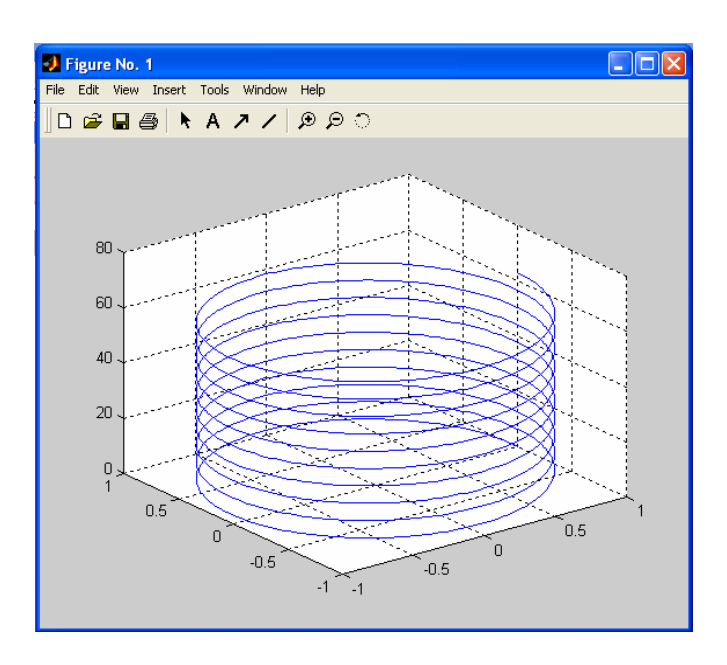

Фиг.5.6. Графика на пространствена крива